# **1. Leistungsumfang:**

Das Programmsystem PCFAKT ist eine preisgünstige Lösung zum Erstellen, Verwalten und Auswerten von Angeboten, Auftragsbestätigungen, Lieferscheinen und Rechnungen. Es beinhaltet folgende Leistungsmerkmale:

- Verwaltung von Kunden-, Artikel- und Textstammdaten
- Erstellung von Rechnungen (auch Sammelrechnungen), Lieferscheinen und Angeboten unter Einbeziehung von Kunden- und Artikelrabatten
- Verwaltung des Zahlungsverkehrs mit Eingangszahlungen, Offene-Posten-Liste und Mahnwesen, Überweisungsdruck
- Textbaustein zur Erstellung von Rundschreiben und Mahntexten
- Lagerbestandsrechnung, Inventarliste, Bestellvorschlagsliste
- Preisänderungen sämtlicher Artikel oder Artikelgruppen; Preisliste
- Kunden- und Artikelumsatzliste, Artikelstatistiklisten, Etiketten, Kundenrundschreiben, Kundenstatistiken
- Schnittstelle zu unserem Buchführungsprogramm SOFTBUCH, wodurch eine komfortable Rechnungsverbuchung ermöglicht wird

Angebote, Lieferscheine und Rechnungen werden komplett gespeichert. Somit können z.B. aus vorhandenen Angeboten oder Rechnungen wiederum neue Angebote oder Rechnungen erstellt werden. Ferner werden aus diesen Daten Kunden- und Artikelumsatzstatistiken ermittelt. Nicht mehr benötigte Rechnungen, Lieferscheine und Angebote können gelöscht werden.

Für Ihre Rechnungen, Lieferscheine, Angebote, Mahnungen und Rundschreiben können Sie Ihr bisheriges Briefpapier als Einzelblatt oder Endlosformular verwenden.

# **2. Rechnerkonfiguration:**

Das Programm läuft auf dem IBM-PC bzw. IBM-XT oder kompatiblen Rechnern ab ca. 1 MB freien Arbeitsspeicher. Als Betriebssystem wird MS-DOS ab Version 5 benötigt. Eine Festplatte ist erforderlich. Als Drucker empfehlen wir einen Matrixdrucker mit extern einstellbarem Schönschriftmodus (NLQ) z.B. für Rundschreiben oder Angebote. Das Programm ist auch für Laserdrucker (HP LaserJet II oder kompatible Drucker) geeignet. Der Drucker sollte möglichst den Ausdruck aus DOS-Programmen direkt unterstützen und somit möglichst kein reiner Windows- oder GDI-Drucker sein, da der DOS-Druck bei diesen Druckern nur unter Windows und dort auch nur über eine "Emulation" erfolgen kann.

# **3. Anwenderkreis:**

Das Programm eignet sich für kleinere Handels-, Fertigungs- und Handwerksbetriebe. Standardmäßig ist die Verwaltung bis zu je ca. 5.000 Kunden, Artikeln, Texten und Rechnungen möglich, jedoch sollte sich die gewählte Anzahl deutlich unter diesem Wert, entsprechend der Kapazitäten und Geschwindigkeit des eingesetzten Rechnersystems, bewegen. Denkbar wäre z.B. der Einsatz bei 2000 Kunden, 1000 Artikel und 5000 Rechnungen/Angebote pro Jahr. Da Sie Ihre Rechnungen auf normales Briefpapier drucken, benötigen Sie keine speziellen Formulare.

### **4. Beschreibung:**

#### **4.1 Kundenstammdaten**

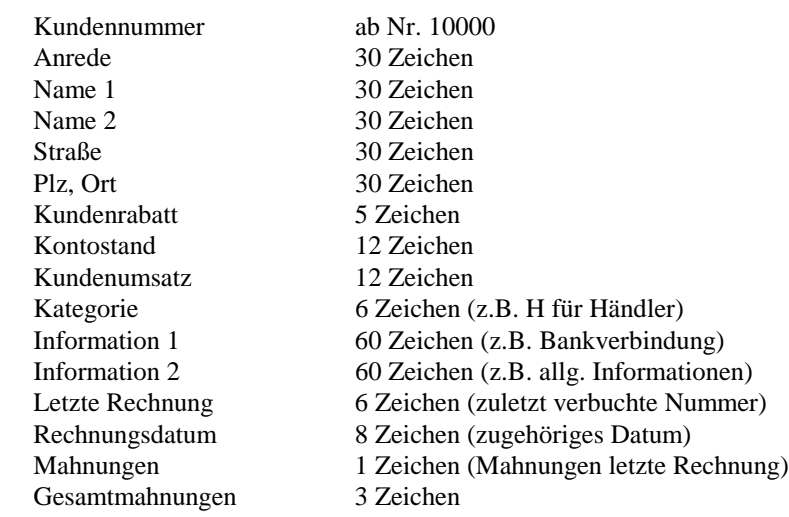

Die Felder "Kategorie" und Postleitzahl können zum Selektieren von bestimmten Kunden benutzt werden, die dann mittels Rundschreiben gezielt angeschrieben werden können.

Die Kundenstammdaten können nach Kundennummer oder alphabetisch sortiert auf Bildschirm sowie als Kundenlisten (auch in Kurzform) ausgegeben werden. Damit die alphabetische Sortierung richtig funktioniert, müssen bei Personennamen zuerst der Nachname, anschließend der Vorname durch ein Komma getrennt, eingegeben werden, z.B. Meier, Hans (wird bei Adreßausgabe wieder richtiggestellt).

## **4.2 Artikelstammdaten:**

Folgende Daten können pro Artikel gespeichert werden:

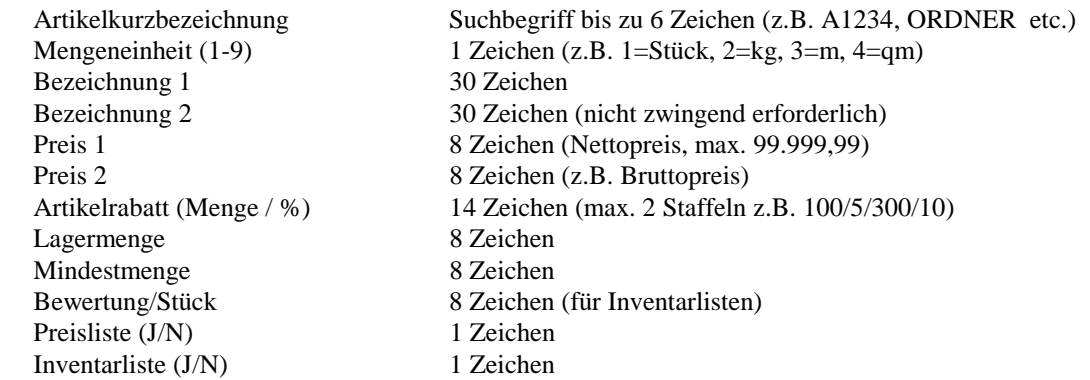

Durch Eingabe von jeweils "N" können Sie bestimmen, ob der Artikel nicht in der Preisliste oder Inventurliste erscheint.

**Programmbeschreibung P C F A K T**  $\bullet$  **SOFTWARE GMBH** 

Durch entsprechende Wahl der Artikelbezeichnung ist über eine Jokerfunktion Gruppenbildung möglich, die bei Preisänderungen oder bei Artikelstatistiken gezielt ausgewertet werden können.

Neben der Artikelstammdatenliste können Preisliste, Inventarliste und Bestellvorschlagsliste ausgegeben werden. Ferner können Preisänderungen zwischen -99,9 und +99,99 Prozent für sämtliche Artikel oder für Artikelgruppen durchgeführt werden. Die Inventarmenge wird nach Ausdruck einer Rechnung aktualisiert.

Anstelle von Artikeln können natürlich auch Dienstleistungen gespeichert werden.

#### **4.3 Textstammdaten**

Als Textstammdaten werden die von Ihnen vorgegebenen Standardtexten bezeichnet, die immer wieder zwischen den Artikelpositionen oder am Schluß der Rechnung auftreten können, wie z.B. Erklärungen, Liefer- und Zahlungsbedingungen etc.

Als Textnummer wählen Sie eine signifikante Kurzbezeichnung (ein- bis sechsstellig). Der Text kann bis zu vier Zeilen mit je max. 56 Zeichen betragen.

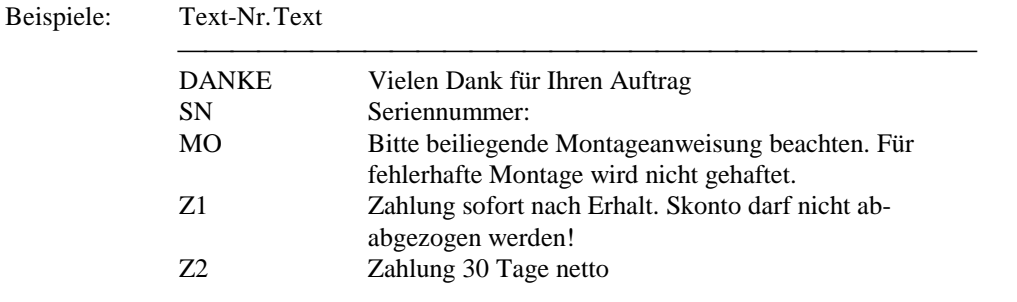

Leerzeilen werden durch Leerauslösung nach Eingabe des Textkennzeichens "T", "V" oder "N" selbsttätig angelegt.

Selbstverständlich können auch die Textstammdaten geändert, gelistet und gelöscht werden.

#### **4.4 Nummernkreise, Mengeneinheiten**

Neben dem Tagesdatum, und dem Mehrwertsteuersatz werden die laufende Rechnungs-, Lieferschein- und Angebotsnummer gespeichert. Auftragsbestätigungen (wahlweise auch Lieferscheine) verwenden den Rechnungsnummernkreis. Die Nummernkreise reichen von 1 bis 999999 und werden vom Programm selbständig bei Neuerstellung erhöht. Die Startnummer ist innerhalb der jeweiligen Nummernkreise frei wählbar.

Ferner können die Kennzahlen für bis zu neun Mengeneinheiten neu festgelegt werden. Beispielsweise kann vorgesehen werden: 1 für St., 2 für kg, 3 für ccm, 4 für qm, 5 für Pau (Pauschale).

# **5. Rechnungserstellung**

Eine Rechnung kann entweder völlig neu erfaßt oder aus bereits vorhandenen Angeboten, Lieferscheinen oder Rechnungen erstellt werden. Die Erstellung einer Sammelrechnung aus bis zu zehn Lieferscheinen ist ebenfalls möglich.

Bei der Neuerfassung geben Sie zunächst die Kundennummer ein. Bei einem angelegten Kunden erscheinen dessen Stammdaten auf dem Schirm, die Sie für Ihre Rechnung auch ändern können. Anschließend erscheinen Felder für Rechnungsdatum, Mehrwertsteuersatz (ein gemeinsamer Mehrwertsteuersatz pro Rechnung/Angebot), gewünschter Artikelrabatt, Kundenrabattzeile, Preis 1 oder Preis 2 sowie Betragsspalte mit Bruttopreisen (statt Nettopreisen), die ausgefüllt werden können. Rechnungsdatum und Mehrwertsteuersatz werden von den Eingaben bei "Nummernkreise/Mengeneinheiten etc." übernommen, können jedoch auch verändert werden.

Nun werden Artikel und Texte eingegeben. Für einen Artikel geben Sie das Kennzeichen A und die Artikelnummer ein. In der laufenden Zeile erscheint Mengeneinheit, Artikelbezeichnung und Einzelpreis. Nach Eingabe einer Menge erscheint der Gesamtpreis unter Einbeziehung evt. Kunden- und Artikelrabatte. Haben Sie bei Artikelrabatt "J" gewählt, können Sie pro Artikel einen Rabatt zwischen 0 und 99.99 Prozent eingeben. Texte innerhalb der Artikelpositionen werden mit dem Kennzeichen T und der Textnummer eingegeben. In der laufenden Zeile erscheint der entsprechende Text. Texte, die vor der Kopfzeile (z.B. Betreff) erscheinen sollen, werden mit dem Textkennzeichen V (anstatt T) versehen. Texte, die nach dem Rechnungsendbetrag ausgegeben werden sollen (z.B. Liefer- und Zahlungsbedingungen), werden mit dem Textkennzeichen N gekennzeichnet. Hinter N-Texten können keine Artikel-, V- oder T-Positionen mehr angelegt werden.

Nach Betätigung der Eingabetaste (Leereingabe) bei Artikel- oder Textnummer können auch individuelle Artikelund Textzeilen erstellt werden.

Artikel- und Textpositionen erscheinen am Bildschirm in ähnlicher Form wie bei Ausgabe auf dem Drucker. Sie können jederzeit Positionen einfügen, ändern und löschen. Mit Hilfe der Zusatztasten Bild (oben oder unten), Pos 1 und Ende können Sie vorwärts- oder rückwärtsblättern, an den Anfang oder ans Ende springen. Die Funktionstaste F1 dienst als Hilfe-Taste. Mit der Esc-Taste wird die Erfassung beendet und die Rechnung abgespeichert. Anschließend können Sie die Rechnung ausdrucken.

Haben Sie "Bruttopreise" gewählt, entfällt die Mehrwertsteuerleiste. Durch einen "N"-Text mit der Textnummer "MWST" (darf nicht als Standardtext angelegt werden), können Sie in diesem Fall Mehrwertsteuersatz und -Betrag in einer Druckzeile nach den Artikelpositionen ausgeben.

Genauso können Sie bei der Erstellung von Angebot, Lieferschein oder Auftragsbestätigung verfahren.

Wenn Sie als grundlegende Währung DM angegeben haben, können Sie den Gesamtbetrag der Rechnung außer in DM auch in EURO ausweisen. Geben Sie hierfür als "N"-Text die Textnummer "EURO" ein. Im Ausdruck wird dann der Gesamtbetrag umgerechnet in die Währung EURO ausgewiesen. Bei grundlegender Währung EURO können Sie den Gesamtbetrages durch die Textnummer "DMARK" in DM ausweisen. Hierfür muß der EURO-DM-Umrechnungsfaktor nur einmalig im Programm festgelegt werden.

Haben Sie zunächst eine Auftragsbestätigung (ggf. auch Lieferschein) erstellt, können Sie unmittelbar die zugehörige Rechnung ausdrucken, da der gleiche Nummernkreis verwendet wird.

Beim ersten Ausdruck der Rechnung der Bestand der berechneten Artikel angepaßt. Ebenso wird das zugehörige Kundenkonto mit dem Rechnungsendbetrag belastet. Bei Verwendung unseres Buchführungsprogrammes SOFTBUCH wird das Kundenkonto allerdings erst bei Rechnungsverbuchung belastet.

Sie können eine bereits fertige Rechnung solange modifizieren, bis der Rechnungsausgang bzw. ein Zahlungseingang verbucht wurde. Bereits verbuchte Rechnungen können noch eingesehen werden, soweit sie noch nicht gelöscht wurden.

**Programmbeschreibung P C F A K T**  $\bullet$  **SOFTWARE GMBH** 

Angebote, Lieferscheine und Rechnungen können und sollen auch gelöscht werden, um Platz auf dem Speichermedium zu schaffen. Vom Programm werden jedoch nur vollständig bezahlte oder noch nicht gedruckte Rechnungen gelöscht. Die gelöschten Rechnungen und Angebote können allerdings nicht mehr für die Statistiken berücksichtigt werden.

Zahlungseingänge (auch Teilzahlungen) werden durch eine entsprechende Programmroutine unter Abzug evt. Skonti erfaßt. Rechnungsausgänge und Zahlungseingänge können auch bequem mit unserem Buchführungsprogramm SOFTBUCH verbucht werden.

Sie können sämtliche offenen Posten ausdrucken, wobei neben den einzelnen offenen Rechnungen die noch offene Gesamtsumme am Listenende ausgegeben wird.

Es stehen bis zu fünf Mahntexte zur Erstellung von Mahnungen zur Verfügung. Die Mahntexte können Sie selbst erstellen. Ein Fälligkeitsdatum kann vorgegeben werden.

## **6. Statistiken**

Sie können für einen wählbaren Zeitraum sämtliche Rechnungen, Lieferscheine und Angebote, sämtliche Rechnungen und Angebote pro Kunde und Umsatz und verkaufte Artikel bzw. Artikelgruppen auflisten. Als Abschluß wird jeweils eine Gesamtsumme gebildet. Rechnungs- und Artikelstatistiken sind nach verschiedenen Kriterien selektierbar und können somit z.B. auch die Grundlage einer Provisionsabrechnung bilden.

## **7. Etiketten und Rundschreiben, Kunden- und Artikellisten**

Etiketten und Rundschreiben können an alle Ihrer Kunden oder selektiert nach der Kundenkategorie und Postleitzahlgebieten gedruckt werden. Die Rundschreibentexte können Sie selbst erstellen.

# **8. Textteil**

Hier können Sie mit Hilfe eines einfachen Textbausteins die Texte für Mahnungen, Rundschreiben sowie die Textzeilen für die Preisliste editieren. Bei Verwendung von Platzhaltern (Punktparametern) können z.B. Kundennummer (.\*), Kundenname (.#), Rechnungsnummer (.?), Rechnungsdatum (.%) und Rechnungsbetrag (.&) aus den Stammdaten in die Mahntexte übernommen werden.

Weitere von uns entwickelte Programme:

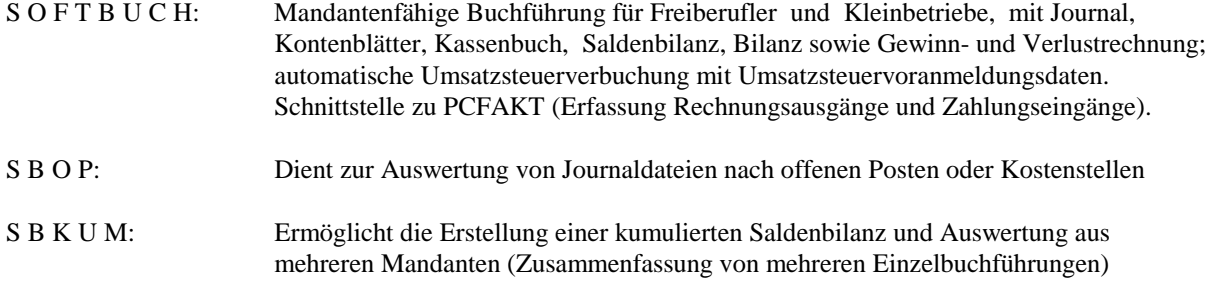

**Programmbeschreibung P C F A K T**  $\bullet$  **SOFTWARE GMBH** MUSTERRECHNUNG =========================== Firma X Y Z GmbH Abt. EDV Alte Allee 999 9999 Musterort RECHNUNG-NR. 10001 Datum: 03.12.99 Muster Ihre Bestellung von heute durch Frau Mustermann Ihre Kundennummer 10000 ------------------------------------------------------------------------------ Nr. Menge Bezeichnung EP GP ------------------------------------------------------------------------------ P1 1 St. Buchführungsprogramm SOFTBUCH 313,04 313,04 Seriennummer 100000 Seriennummer Iooooo<br>260,87 1 St. Auftragsverwaltung PCFAKT 260,87 260,87 Seriennummer 100000 P4 1 St. Mitgliedsverwaltung PCVEREIN 243,48 243,48 Seriennummer 100000 ------------------------------------------------------------------------------ Nettobetrag Mwst.-Satz Mwst.-Betrag Rechnungsendbetrag DM 817,39 15,00% DM 122,61 DM 940,00 ------------------------------------------------------------------------------ Der Endbetrag in EURO beträgt: EUR 471,05 Netto: EUR 409,61 Mwst.: 15.00% Mwst. EURO: 61,44 Zahlung bitte ohne Abzug sofort nach Rechnungserhalt. Anlage: Programmdiskette mit Beschreibung. Vielen Dank für Ihren Auftrag. Originalschriftgröße 10 CPI (10 Zeichen per Zoll)! Stand 01/00; Änderungen/Irrtümer vorbehalten